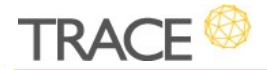

# **Melhorias Patch** Versão 10.0.0.6

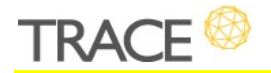

## **Relação de Melhorias**

#### **Kanban para Projetos Tradicionais / Projetos Híbridos**

\* Em atendimento à sugestão de melhoria 12820.

Adequando-se aos novos paradigmas corporativos, onde combinam-se diferentes metodologias para a gestão dos projetos, denominados projetos híbridos, esta nova versão do TraceGP permitirá que você utilize práticas da organização e execução de projetos ágeis (kanban e sprints) para a execução das atividades e tarefas pertencentes a cronogramas de projetos tradicionais.

O recurso de kanban para projetos tradicionais poderá ser acessado diretamente a partir do

cronograma do projeto pelo ícone " <mark>調</mark> ".

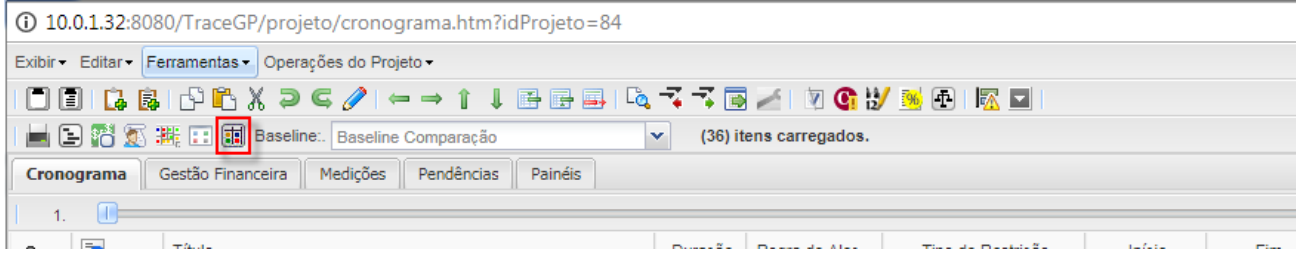

No kanban para projetos tradicionais, você encontrará os seguintes recursos:

- definição da duração padrão das sprints;
- definição dos estados que formarão as divisórias do quadro kanban;
- planejamento das sprints de acordo com os dias úteis do calendário do projeto, pelo gerente do projeto;
- alteração, remoção e/ou encerramento de sprints no kanban;
- inclusão e movimentação das atividades e tarefas no quadro kanban;

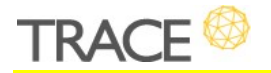

- apropriação de horas diretamente nos itens de backlog correspondente às tarefas (play), para o responsável e corresponsáveis da tarefa;
- sinalização de itens críticos (tarefas e atividades) nas sprints;
- edição das atividades e tarefas conforme permissão do recurso no projeto.

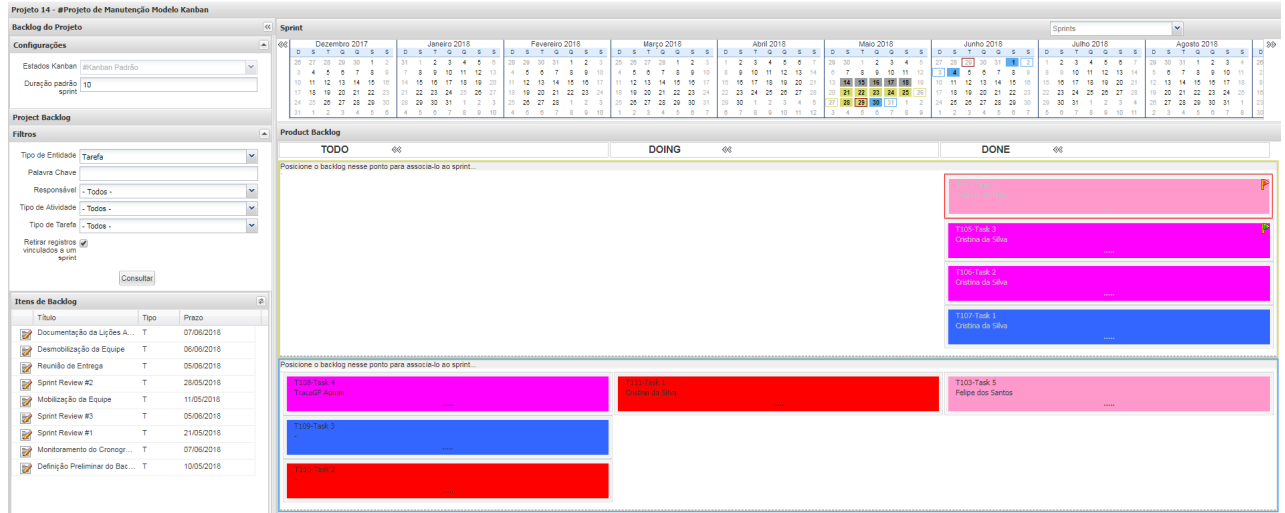

Quanto às atualizações realizadas de situação e apropriação de horas das tarefas realizadas a partir do quadro kanban, são refletidas instantaneamente para que as demais visões de relatórios dos projetos tradicionais se mantenham atualizadas conforme o progresso das tarefas no quadro.

Junto ao painel do kanban, foi disponibilizado um atalho ( ), que permitirá a você alterar a visualização entre o kanban do projeto e o relatório de resumo da sprint ou do projeto.

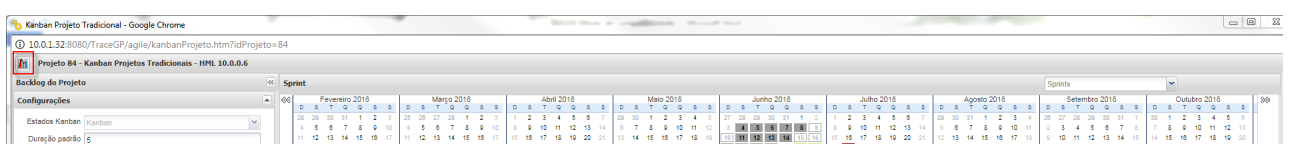

Este novo relatório foi pensando para que você possa, em um mesmo local, obter tanto um relatório de resumo da sprint quanto de resumo do projeto, a partir das opções de filtros disponíveis. No filtro, você poderá escolher o Alvo do seu relatório, uma sprint específica ou o projeto como um

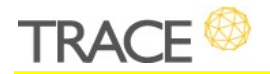

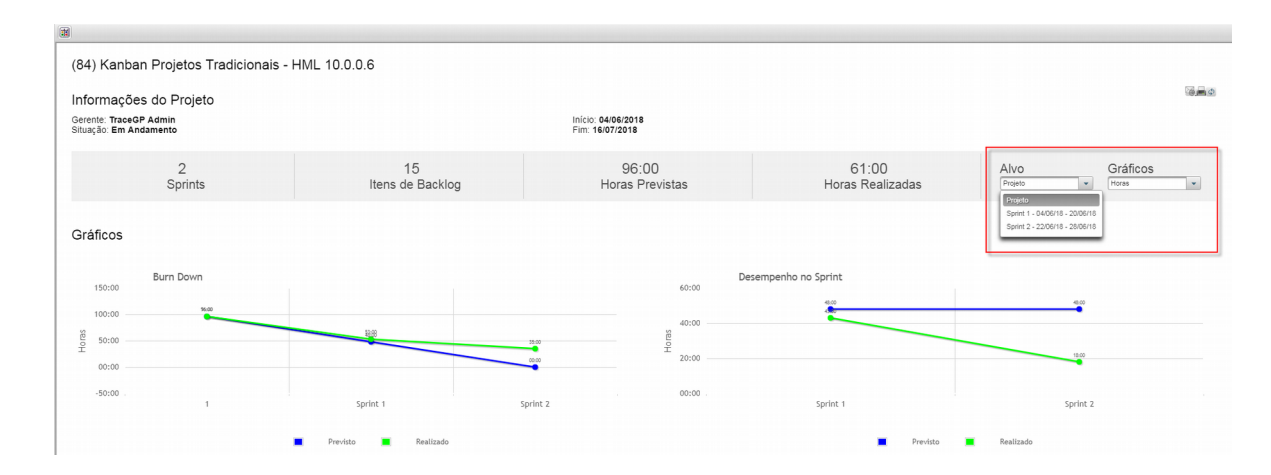

#### todo, e se deseja apresentar nos **Gráfcos** deste relatórrio **as Horas ou os Itens de Backlog**.

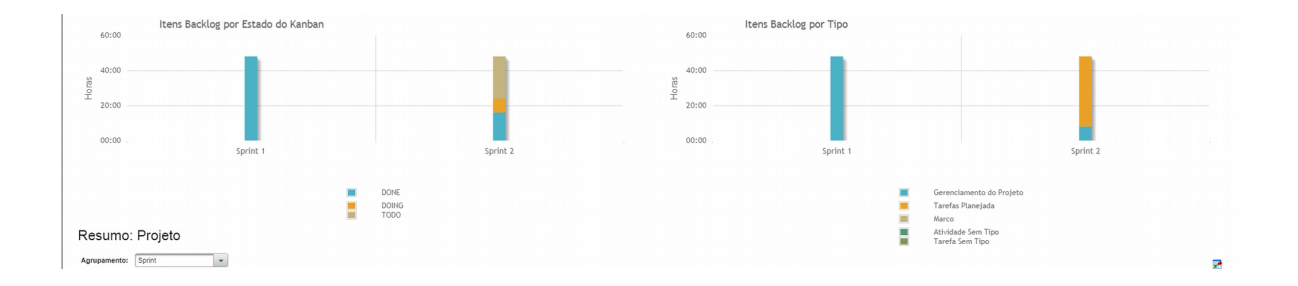

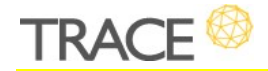

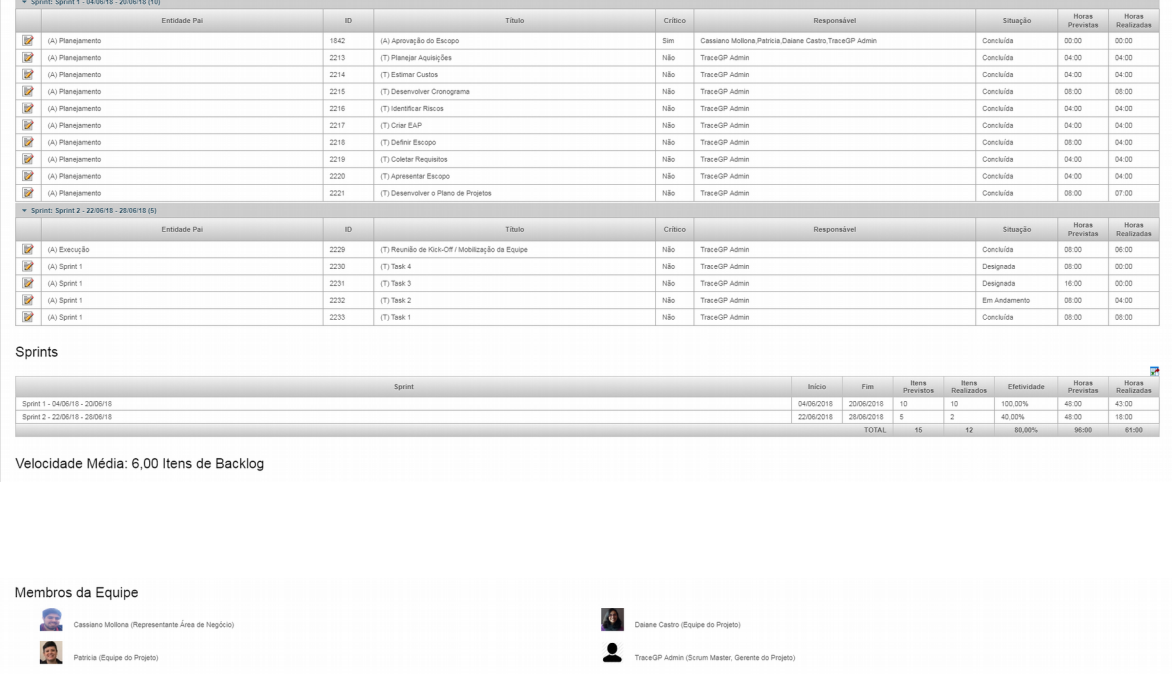

No topo do relatório são apresentadas algumas informações gerais do projeto, seguidos dos componentes abaixo, de acordo com **Alvo** e **Gráfco** definidos:

- Gráfico de **Burn Down**;
- Gráfico de **Desempenho no Sprint;**
- Gráfico de **Itens de Backlog por Estado do Kanban**;
- Gráfico de **Itens de Backlog por Tipo** (de atividade/tarefa);
- **·** Tabela de **Resumo do Alvo,** com opções de agrupamento e exportação da lista (x<sup>1</sup>);
- **·** Tabela de **Sprints do Alvo,** com opção de exportação da lista (<sup>11</sup>);
- Componente de **Time do Projeto**, contendo os recursos dos projetos, com identificação de foto e seus papéis no projeto.

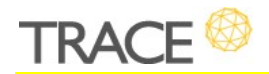

As últimas configurações de **Alvo**, **Gráfco** e **Agrupamento** da tabela de Resumo do Alvo, serão sempre mantidas para a próxima visualização do relatório.

As opções de **Enviar por E-Mail** ( ), **Gerar PDF** ( ) e **Atualizar a página** ( ) estarão sempre disponíveis no topo do relatório.

Atalhos para acesso ao Kanban de projetos tradicionais também estão foram disponibilizados:

- na **Listagem de Projetos** padrão do sistema;
- na listagem de projetos exibidas **no Painel de Gestão Pessoal**;
- nos portlets de **Dashboards** criados a partir da Listagem de Projetos;
- nas listagens de componentes Planilha dos painéis **Analytics**, onde foram configurados drill down para projetos;
- na listagem de projetos do **Painel de Gestão Estratégico**;
- na listagem de projetos do **Painel de Acompanhamento de Timesheet**.

#### **Responsividade da Tela (pop-up) de Demandas**

\* Em atendimento à sugestão de melhoria 13515.

Visando uma melhor experiência de uso nas telas de edição de demandas, nesta versão, trabalhamos a questão da responsividade, que permitirá que campos e atributos sejam automaticamente adaptados ao redimensionar a tela (pop-up) de criação e/ou edição de demandas. A ideia aqui é melhorar a visualização e edição das informações nesta tela a partir de um melhor aproveitamento do espaço disponível na tela do usuário.

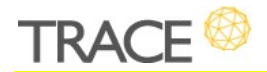

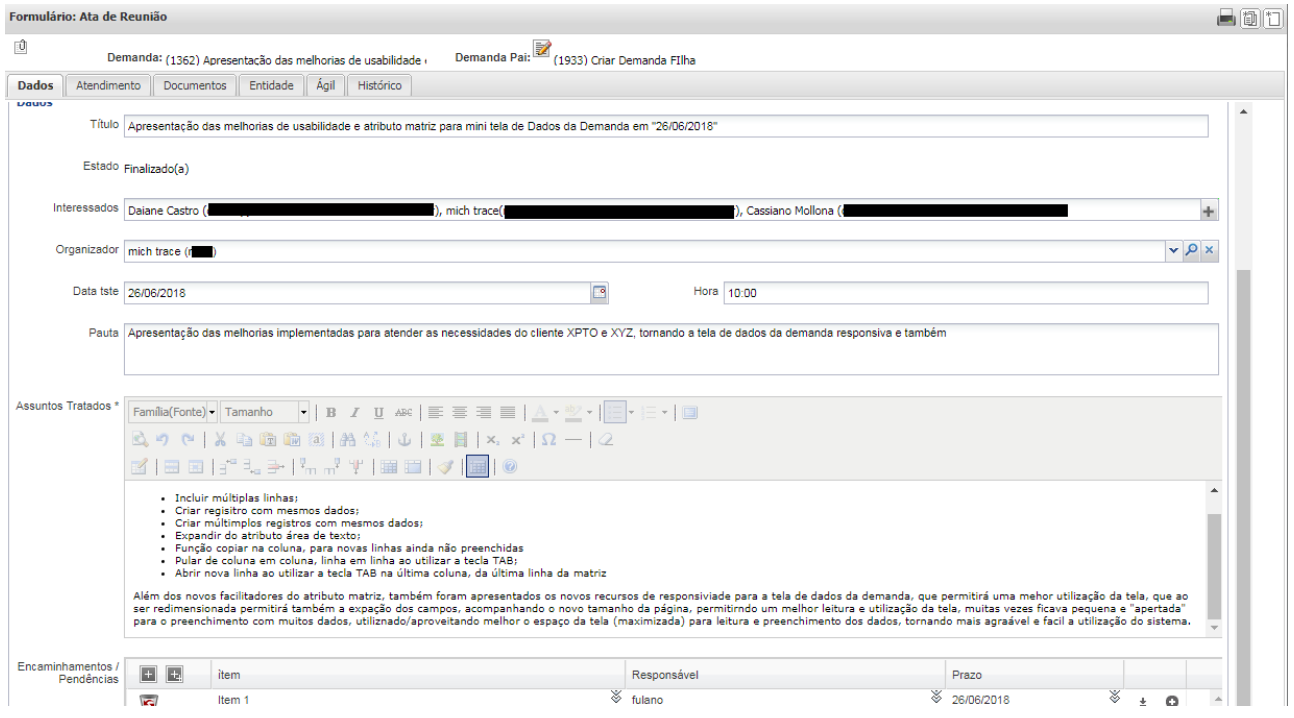

Lembramos que esta adaptação de campos permanece respeitando os tamanhos pequeno, médio e grande, que foram configurados para cada atributo no Controle de Atributos do Formulário de Demanda em questão, ocupando 25%, 50% e 100% da tela respectivamente.

#### **Usabilidade Atributo Matriz em Demandas**

\* Em atendimento à sugestão de melhoria 15152.

Pensando em facilitar e otimizar o preenchimento dos dados nos formulários de demandas, um conjunto de melhorias foi disponibilizado para o atributo do tipo Matriz. São elas:

- acrescentar múltiplas linhas simultaneamente na matriz;
- copiar (replicar) o valor para as linhas abaixo, no restante da coluna;
- criar um novo registro (linha) com os mesmos dados;

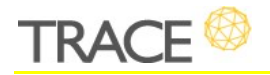

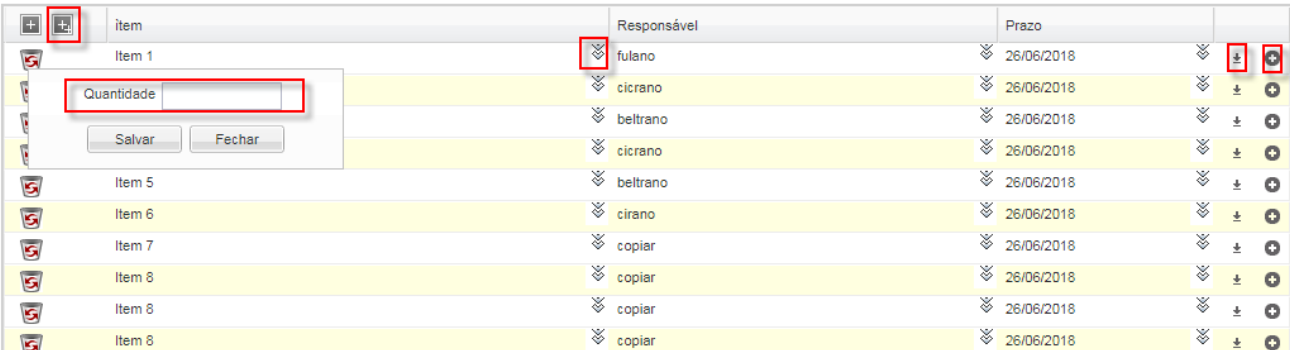

criar uma quantidade definida (múltiplas linhas) de registros com os mesmos dados;

 expandir a área de visualização/digitação dos textos, para as colunas de atributos do tipo área de texto;

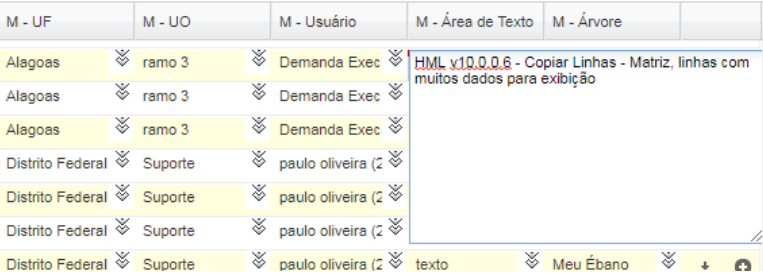

- usar tecla TAB para alternar (pular) entre as colunas para digitação;
- abrir nova linha, ao usar a tecla TAB para pular na última linha/coluna da tabela.

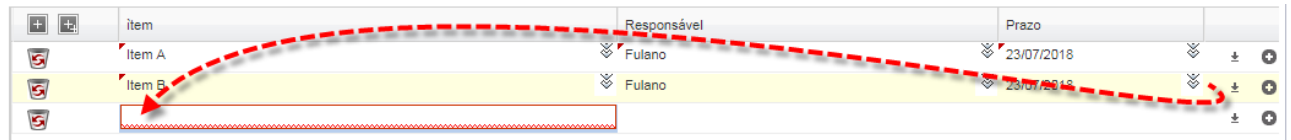

## **Mapa Estratégico: Disponibilização da Meta Atual dos Indicadores para fórmulas de Objetivos**

\* Em atendimento à sugestão de melhoria 14565.

A partir desta versão, é possível utilizar a informação de Meta Atual dos Indicadores na

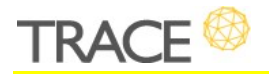

criação de formulário para Objetivos do Mapa Estratégico. Anteriormente apenas era possível utilizar o Escore dos Indicadores para a criação de fórrmulas de Objetivos.

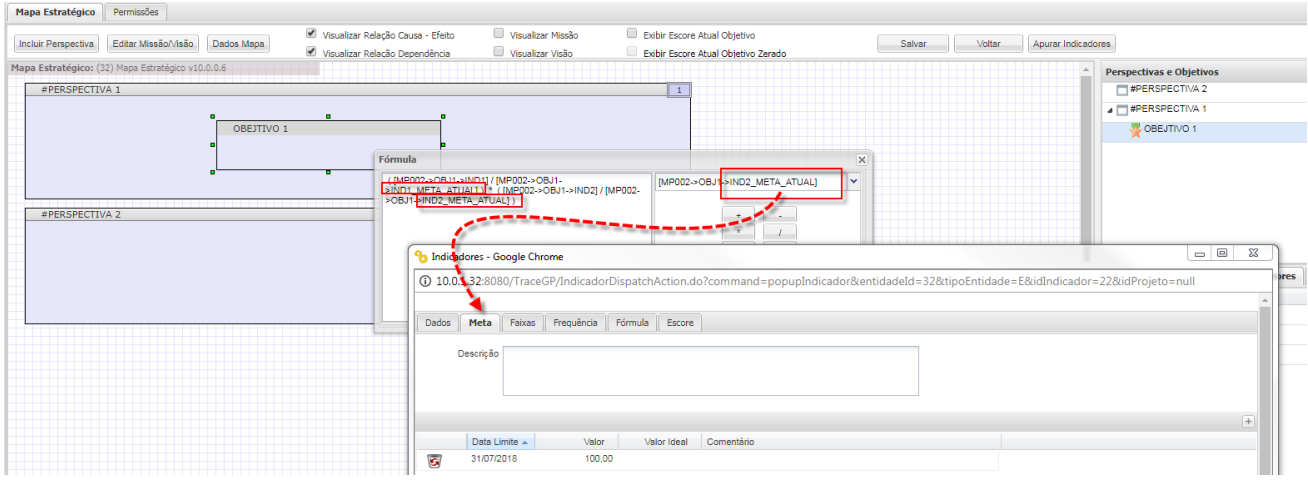

#### **Mapa Estratégico: Defnição de Fórmula, Meta e Faixas para Perspectivas**

\* Em atendimento à sugestão de melhoria 14763.

Foram acrescentadas as opções para definir fórmulas, metas e faixas também para as perspectivas, permitindo assim, gerar uma apuração de resumo para a perspectiva a partir dos seus objetivos.

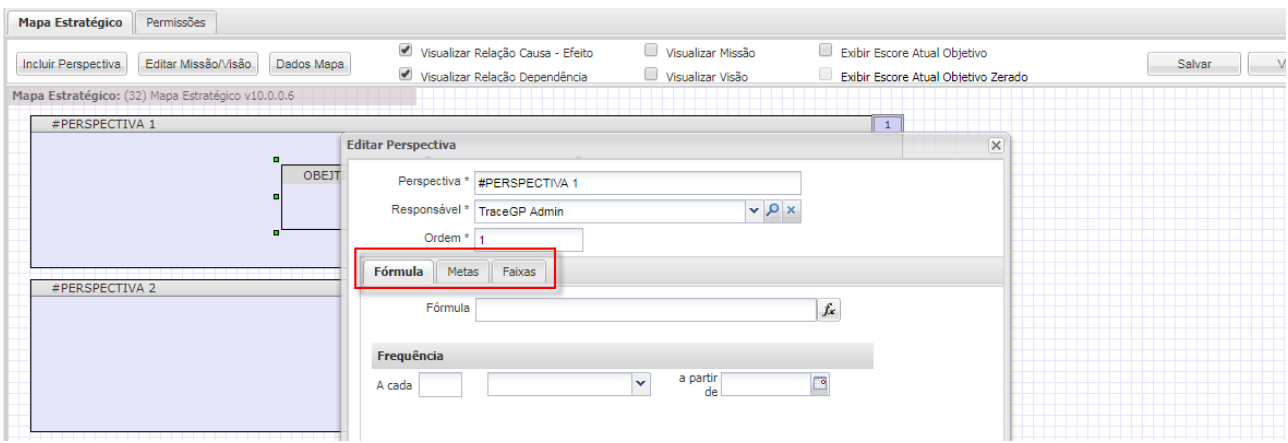

As colunas **Meta**, **Escore** e **Faixa da Perspectiva** foram disponibilizadas no **Relatório**

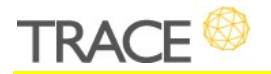

**Analítico Estratégico**, para consulta junto aos demais valores apurados (objetivos e indicadores) para os mapas estratégico.

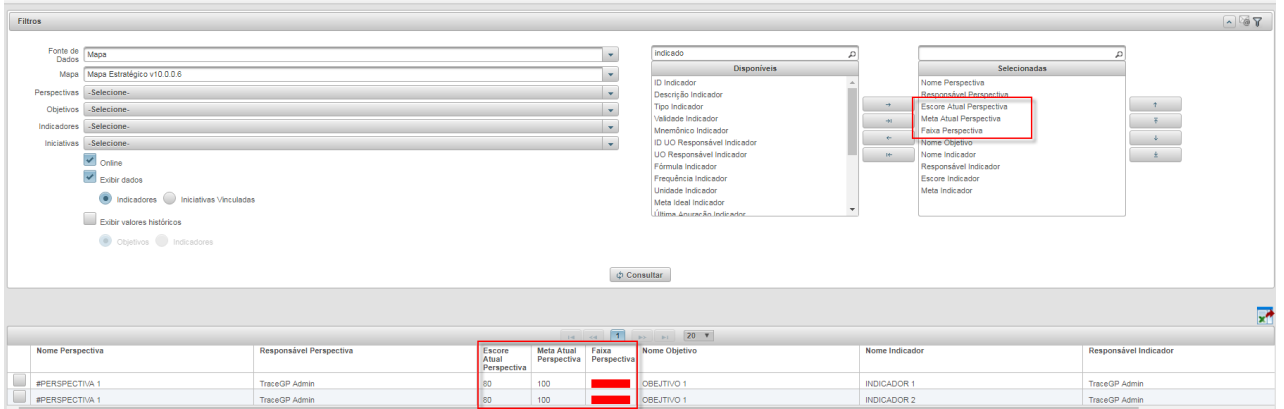

No **Painel de Gestão Estratégica** é possível conferir a cor referente à faixa atual da perspectiva.

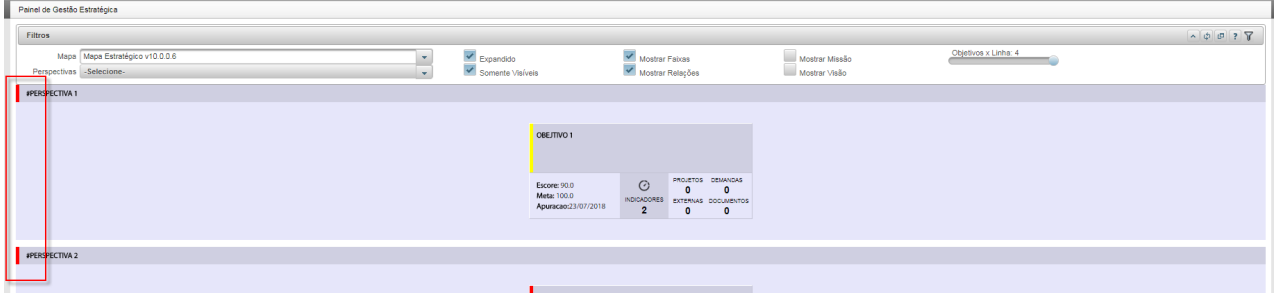

## **Mapa Estratégico: Relatório Analítico Estratégico disponível no Painel Analytics**

\* Em atendimento a sugestão de melhoria 15149

Juntos as duas melhorias citadas anteriormente, disponibilizamos o datamart a partir dos filtros públicos do Relatório Analítico Estratégico para utilização no Painel Analytics, ou seja, a partir de agora, você poderá configurar facilmente visões para o acompanhamento estratégico, também no Analytics.

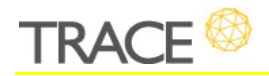

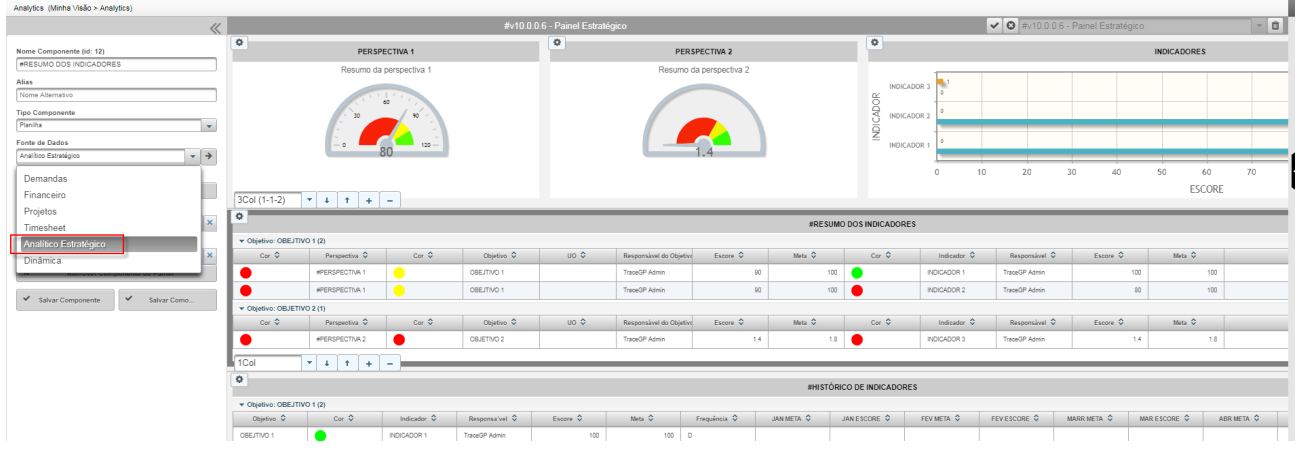

As **opções de atualização e descarte do datamart**, sob demanda, para o Relatório Analítico Estratégico foram disponibilizadas na seção **Painéis** da **Aba Geral**, do **Menu Console > Confgurações**.

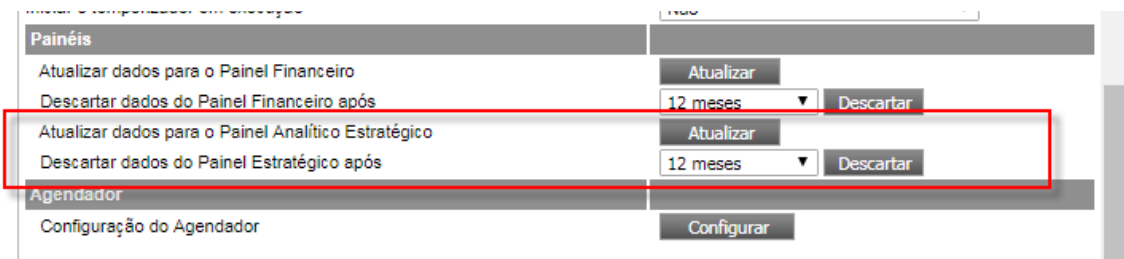

#### **Listagem de Projetos – Atalho para Demanda em Dados Adicionais**

\* Em atendimento a sugestão de melhoria 7965.

Na opção de coluna (cabeçalho) **Dados Adicionais**, disponível na listagem de Projetos Tradicionais, foi disponibilizado o atalho para acesso direto **às demandas vinculadas** ao escopo do projeto, visando uma navegação mais fuida no sistema.

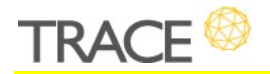

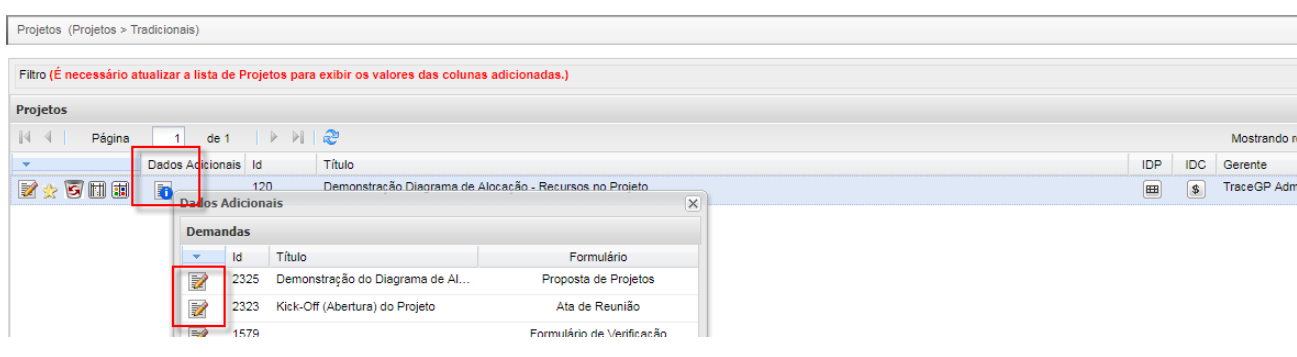

Para maiores detalhes sobre os novos recursos e melhorias, não deixe de

entrar em contato com a nossa equipe de atendimento!

**CONTATO:** Acesse a Central do Cliente pelo link: http://trace.com.br